# **APPENDIX**

#### A. KodePerusahaan.py

# **IMPORT LIBRARY**

```
from selenium import webdriver
from selenium.webdriver.support.ui import Select
from selenium.webdriver.common.by import By
from selenium.webdriver.support import expected conditions as
EC
from selenium.webdriver.support.ui import WebDriverWait
from selenium.common.exceptions import TimeoutException
import time
import logging
from openpyxl import load workbook
```
# **IMPORT PLATFORM AND DELAY TIME**

```
logging.basicConfig(filename='test.log', level=logging.DEBUG,
format='%(asctime)s:%(levelname)s:%(message)s')
```

```
wb =load_workbook(filename="C:\\Users\\andre\\Desktop\\dataperusah
aan.xlsx")
```
sheetRange =  $wb['Sheet1']$ 

```
sheetRange = wb['Sheet1']logging.basicConfig(filename='test.log', level=logging.DEBUG)
driver = webdriver.Chrome()
driver.implicitly_wait(10)
```
# **CONFIRMATION RUN PROGRAM**

```
driver.get("https://dev.artemis.local/globals/kodeperusahaan")
time.sleep(3)
driver.find element by id("details-button").click()
driver.find element by id("proceed-link").click()
```

```
time.sleep(3)
driver.find_element_by_id("email").send_keys("edwin.18k10005@a
rtemis.dev")
time.sleep(3)
driver.find element by id("password").send keys("18k10005")
time.sleep(3)
driver.find element by name("sign in btn").click()
time.sleep(5)
#option meneruskan kerja lagi
driver.find element by xpath('// * [@id="dymamicform"]/div/div/div[3]/div/input[1]').click()
time.sleep(5)
```
# **GO TO MENU AND INPUT DATA**

```
#inputkan form kode perusahaan baru
#looping input
i = 2while i \leq len(sheetRange['A']):
```

```
kodeperusahaan = sheetRange['A'+str(i)].value
badanhukum = sheetRange['B'+str(i)].value
namaperusahaan = sheetRange['C'+str(i)].value
```

```
#sudah masuk ke tombol new
```

```
driver.find element by xpath('//*[@id="create record"]').
click()
time.sleep(5)
```
try:

```
WebDriverWait(driver, 10).until(EC.element to be cli
ckable((By.XPATH, '//*[@id="formModal"]/div/div')))
```

```
driver.find element by xpath('//*[@id="company code
"]').send_keys(kodeperusahaan)
time.sleep(3)
```

```
driver.find element by xpath('//*[@id="legal entity
"]').send_keys(badanhukum)
time.sleep(3)
driver.find element by xpath("//*[@id='company name
```

```
']").send keys(namaperusahaan)
time.sleep(3)
```
# **SAVE DATA**

```
#tombol simpan
driver.find element by name("action button").click()
time.sleep(5)
#tombol konfirmasi tambah
try:
```

```
WebDriverWait(driver, 10).until(EC.element to be clickable((By.
XPATH, '//*[@id="divArtConfirmation"]')))
     print("ada pop up")
    driver.find_element_by_id("artConfirmationBtnOk").click()
     print("klik simpan")
```
R

```
except TimeoutException:
     print("pop up tidak muncul")
     pass
```
# **LOGGING OPERATOR LOGIC**

```
def kurang1(x, y):
   return x \leq ydef lebih1(x, y):
   return x \ge ydef sama1(x, y):
    return x == ydef tidak1(x, y):
     return x != y
a = 5b = 15c = 5d = 10
```

```
hasil1 = lebih1(a, b)logging.debug('lebih dari 6 karakter : {} lebih dari {} = 
{}'.format(a, b, hasil1))
hasil2 = \text{kurang1(a, b)}logging.debug('kurang dari 6 karakter : {} kurang dari {} = 
{}'.format(a, b, hasil2))
hasil3 = \text{samal}(a, b)logging.debug('sama dengan 6 karakter : {} sama dengan {} = 
{}'.format(a, b, hasil3))
hasil4 = \text{tidak1}(a, b)logging.debug('kosong : {} tidak sama dengan {} =
\{\}'.format(a, b, hasil4))
hasil5 = lebih1(c, d)logging.debug('lebih dari 50 karakter : {} lebih dari {} = 
{}'.format(c, d, hasil5))
hasil6 = \frac{\text{kurang1}}{\text{c}}, d)
logging.debug('kurang dari 50 karakter : {} kurang dari {} =
\{\}'.format(c, d, hasil6))
hasil7 = samal(c, d)
logging.debug('sama dengan 50 karakter : {} sama dengan \{ =
{}'.format(c, d, hasil7))
hasil8 = \text{tidak1}(c, d)logqing.debug('kosong : {} tidak sama dengan {} =
\{\}'.format(c, d, hasil8))
for j in range (0,1):
    if(j85 \leq = 6):
        logging.info('benar kurang dari 6')
    elif(j85 == 6):
         logging.critical('salah tidak sama dengan 6')
                       J A P else:
         logging.error('salah lebih dari 6')
for k in range(0, 1):
    if(k5 < = 50):
         logging.info('benar kurang dari 50')
     elif(k%5==50):
         logging.critical('salah tidak sama dengan 50')
     else:
         logging.error('salah lebih dari 50')
time.sleep(5)
```
#### B. Site.py

#### **IMPORT LIBRARY**

```
from selenium import webdriver
from selenium.webdriver.support.ui import Select
from selenium.webdriver.common.by import By
from selenium.webdriver.support import expected_conditions as 
EC
from selenium.webdriver.support.ui import WebDriverWait
from selenium.common.exceptions import TimeoutException
import time
import logging
from openpyxl import load workbook
```
### **IMPORT PLATFORM AND DELAY TIME**

```
logging.basicConfig(filename='test2.log', level=logging.DEBUG,
format='%(asctime)s:%(levelname)s:%(message)s')
```

```
wb =load workbook(filename="C:\\Users\\andre\\Desktop\\datasite.xl
s x")
```
sheetRange = wb['Sheet1']

```
logging.basicConfig(filename='test.log', level=logging.DEBUG)
driver = webdriver.Chrome()
driver.implicitly wait(10)
```
## **CONFIRMATION RUN PROGRAM**

```
driver.get("https://dev.artemis.local/globals/site")
time.sleep(3)
driver.find element by id("details-button").click()
driver.find element by id("proceed-link").click()
time.sleep(3)
driver.find_element_by_id("email").send_keys("edwin.18k10005@a
rtemis.dev")
time.sleep(3)
```

```
driver.find_element_by_id("password").send_keys("18k10005")
time.sleep(3)
driver.find element by name("sign_in_btn").click()
time.sleep(5)
#option meneruskan kerja lagi
driver.find element by xpath('//*[@id="dynamic_form"]/div/div/
div[3]/div/input[1]').click()
time.sleep(5)
```
# **GO TO MENU AND INPUT DATA**

```
#inputkan form site baru
#looping input
i = 2
```

```
while i \leq len(sheetRange['A']):
```

```
kodeperusahaan = sheetRange['A'+str(i)].value
site = sheetRange['B'+str(i)].valuediskripsi = sheetRange['C'+str(i)].value
country = sheetRange['D'+str(i)].value
proving = sheetRange['E'+str(i)].value
city = sheetRange['F'+str(i)].valueaddress = sheetRange['G'+str(i)].value
telp = sheetRange['H'+str(i)].value
kodepos = sheetRange['I'+str(i)].value
siteparent = sheetRange['J'+str(i)].value
domain = sheetRange['K'+str(i)].value
```

```
#sudah masuk ke tombol new
driver.find element by xpath('//*[@id="art-main-
contents"]/div[2]/div[1]/div[1]/button[2]').click()
time.sleep(5)
```

```
driver.find element by name("company code").send keys(kod
eperusahaan)
time.sleep(3)
driver.find element by name("site").send keys(site)
time.sleep(3)
```

```
driver.find element by name("site description").send keys
(diskripsi)
time.sleep(3)
driver.find element by name("country").send keys(country)
time.sleep(3)
driver.find element by id("province").send keys(province)
time.sleep(3)
driver.find element by id("city").send keys(city)
time.sleep(3)
```

```
driver.find_element_by_xpath('//*[@id="address"]').send k
eys (address)
time.sleep(3)
```

```
driver.find element by id("telephone number").send keys(t
elp)
```

```
time.sleep(3)
```

```
driver.find element by id("postal code").send keys(kodepo
s)
time.sleep(3)
```

```
driver.find element by id("site parent").send keys(sitepa
rent)
time.sleep(3)
driver.find element by name("domain").send keys(domain)
```

```
time.sleep(3)
```
# **SAVE DATA**

```
#tombol simpan
driver.find element by id("saveBtn").click()
time.sleep(5)
#tombol konfirmasi tambah
try:
```

```
WebDriverWait(driver,10).until(EC.element to be clickable((
By.XPATH, '//*[@id="divArtConfirmationModal"]/div')))
     print("ada pop up")
```

```
driver.find element by id("artConfirmationBtnOk").click()
     print("klik simpan")
```

```
except TimeoutException:
     print("pop up tidak muncul")
     pass
```
# **LOGGING OPERATOR LOGIC**

```
def kurang1(x, y):
    return x <= y
def lebih1(x, y):
    return x \ge ydef sama1(x, y):
    return x == ydef tidak1(x, y):
    return x != ya = 5b = 15c = 5d = 10hasil1 = \text{lebih1(a, b)}logging.debug('lebih dari 6 karakter : {} lebih dari {} = 
{}'.format(a, b, hasil1))
hasil2 = \text{kurang1(a, b)}logging.debug('kurang dari 6 karakter : {} kurang dari {} = 
{}'.format(a, b, hasil2))
hasil3 = \text{samal}(a, b)
```

```
logging.debug('sama dengan 6 karakter : {} sama dengan {} = 
\{\}'.format(a, b, hasil3))
hasil4 = \text{tidak1(a, b)}logging.debug('kosong : {} tidak sama dengan {} = 
{}'.format(a, b, hasil4))
hasil5 = lebih1(c, d)logging.debug('lebih dari 50 karakter : {} lebih dari {} = 
\{\}'.format(c, d, hasil5))
hasil6 = \text{kurang1}(c, d)logging.debug('kurang dari 50 karakter : {} kurang dari {} =
{}'.format(c, d, hasil6))
hasil7 = samal(c, d)
logging.debug('sama dengan 50 karakter : {} sama dengan {} =
\{\}'.format(c, d, hasi17))
hasil8 = \text{tidak1}(c, d)logging.debug('kosong : {} tidak sama dengan {}
\{\}'.format(c, d, hasil8))
for z in range (0, 1):
    if(z85 \le -15):
         logging.info('benar kurang dari 15')
    ell(z<sub>85</sub>==15):
         logging.critical('salah tidak sama dengan 15')
     else:
        logging.error('salah lebih dari 15'
for z in range (0, 1):
    if(z85 \times -10):
        logging.info('benar kurang dari 10')
    elif(z%5==10):
         logging.critical('salah tidak sama dengan 10')
     else:
         logging.error('salah lebih dari 10')
time.sleep(5)
```
### C. lokasi.py

#### **IMPORT LIBRARY**

```
from selenium import webdriver
from selenium.webdriver.support.ui import Select
from selenium.webdriver.common.by import By
from selenium.webdriver.support import expected_conditions as 
EC
from selenium.webdriver.support.ui import WebDriverWait
from selenium.common.exceptions import TimeoutException
import time
import logging
from openpyxl import load workbook
```
# **IMPORT PLATFORM AND DELAY TIME**

logging.basicConfig(filename='test3.log', level=logging.DEBUG, format='%(asctime)s:%(levelname)s:%(message)s')

```
wb =load workbook(filename="C:\\Users\\andre\\Desktop\\datasite.xl
s \times")
```
sheetRange = wb['Sheet1']

```
logging.basicConfig(filename='test3.log', level=logging.DEBUG)
driver = webdriver.Chrome()
driver.implicitly wait(10)
```
# **CONFIRMATION RUN PROGRAM**

```
driver.get("https://dev.artemis.local/globals/location")
time.sleep(3)
driver.find element by id("details-button").click()
driver.find element by id("proceed-link").click()
time.sleep(3)
driver.find_element_by_id("email").send_keys("edwin.18k10005@a
rtemis.dev")
time.sleep(3)
```

```
driver.find_element_by_id("password").send_keys("18k10005")
time.sleep(3)
driver.find element by name("sign_in_btn").click()
time.sleep(5)
#option meneruskan kerja lagi
driver.find_element_by_xpath('//*[@id="dynamic_form"]/div/div/
div[3]/div/input[1]').click()
time.sleep(5)
```
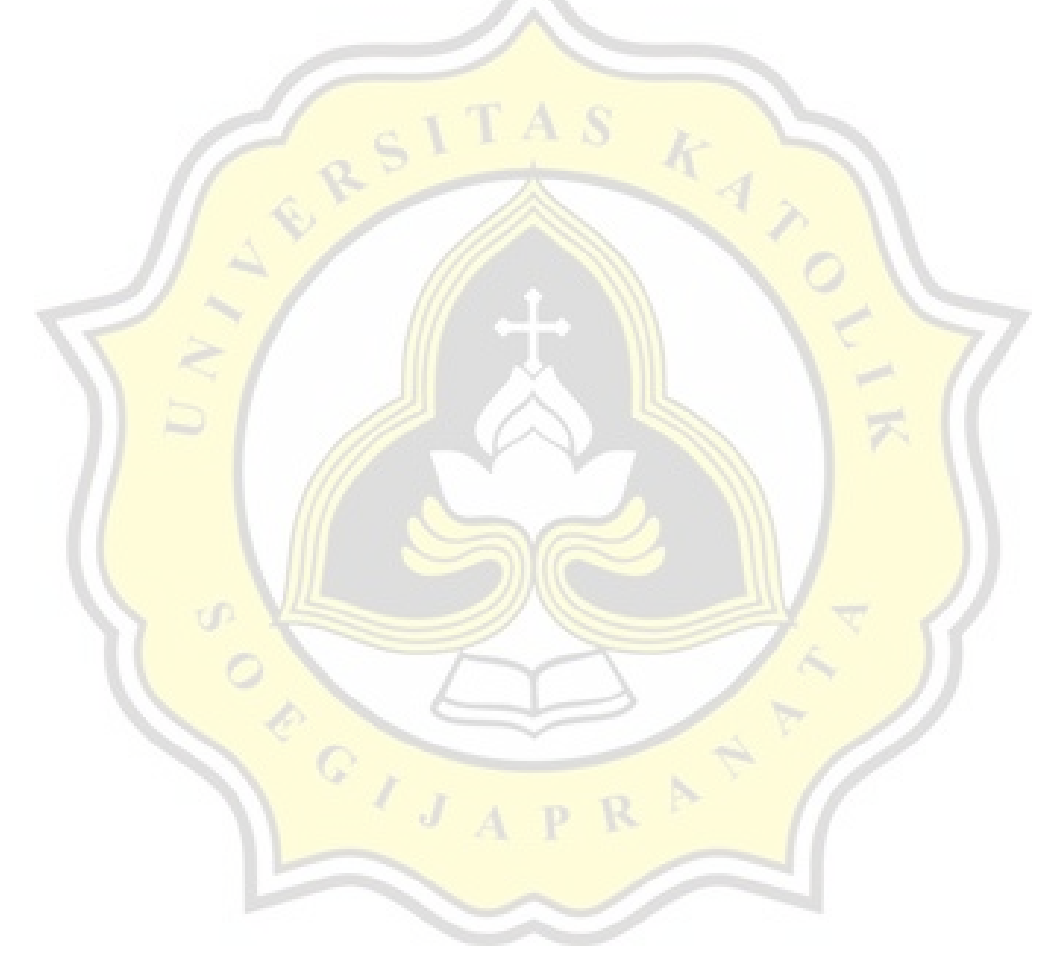

#### **GO TO MENU AND INPUT DATA**

```
#inputkan form lokasi baru
#looping input
i = 2while i \leq len(sheetRange['A']):
    kodeperusahaan = sheetRange['A'+str(i)].value
    site = sheetRange['B'+str(i)].value
     lokasi = sheetRange['C'+str(i)].value
    tipelokasi = sheetRange['D'+str(i)].value
     deslokasi = sheetRange['E'+str(i)].value
    akungl = sheetRange['F'+str(i)].value
    kode = sheetRange['G'+str(i)].value
     linkmodul = sheetRange['H'+str(i)].value
    reff = sheetRange['I' + str(i)].valueakunlawan = sheetRange['J'+str(i)].value
     overissue = sheetRange['K'+str(i)].value
    tanggalend = sheetRange['L'+str(i)]. value erp = sheetRange['M'+str(i)].value
    cashin = sheetRange['N'+str(i)].value
    cashout = sheetRange['O'+str(i)].value
     #sudah masuk ke tombol new
    driver.find element by xpath("//*[@id='art-main-
    contents']/div[2]/div[1]/div[1]/button[2]").click()
    time.sleep(5)
    driver.find element by id("company code val").send keys(ko
     deperusahaan)
     time.sleep(3)
    driver.find element by id("site val").send keys(site)
     time.sleep(3)
    driver.find element by id("location val").send keys(lokasi
    \left( \right) time.sleep(3)
    driver.find_element_by_id("location_type_val").send_keys(t
    ipelokasi)
```

```
time.sleep(3)
driver.find element by id("location description val").send
_keys(deslokasi)
 time.sleep(3)
driver.find element by id("gl account id val").send keys(a
kungl)
 time.sleep(3)
driver.find element by name("bank code").send keys(kode)
 time.sleep(3)
driver.find element by id("link modul").send keys(linkmodu
l)
time.sleep(3)
driver.find element by id("cost_center_val").send keys(ref
f)
time.sleep(3)
driver.find element by id("opponent account").send keys(ak
unlawan)
 time.sleep(3)
driver.find element by id("overissue val").send keys(overi
ssue)
time.sleep(3)
driver.find element by id("end effective val").send keys(t
anggalend)
 time.sleep(3)
driver.find element by id("related erp software").send key
s(erp)
 time.sleep(3)
driver.find element by id("cashflow in").send keys(cashin)
 time.sleep(3)
driver.find_element_by_id("cashflow_out").send_keys(cashou
t)
 time.sleep(3)
```

```
 #tombol simpan
driver.find element by id("saveBtn").click()
 time.sleep(5)
 #tombol konfirmasi tambah
 try:
```

```
WebDriverWait(driver,10).until(EC.element to be cli
ckable((By.XPATH, 
'//*[@id="divArtConfirmation"]')))
print("ada pop up")
```

```
driver.find element by id("artConfirmationBtnOk").c
lick()
 print("klik simpan")
```

```
except TimeoutException:
```

```
print ("pop up tidak muncul")
     pass
time.sleep(5)
i = i + 1
```
# **SAVE DATA**

```
#tombol simpan
driver.find element by id("saveBtn").click()
time.sleep(5)
#tombol konfirmasi tambah
try:
                              D.
```

```
WebDriverWait(driver, 10).until(EC.element to be clickable((
By.XPATH, '//*[@id="divArtConfirmation"]')))
     print("ada pop up")
```

```
driver.find element by id("artConfirmationBtnOk").click()
     print("klik simpan")
```

```
except TimeoutException:
     print("pop up tidak muncul")
     pass
```
# **COMPARISON OPERATOR LOGIC**

```
def kurang1(x, y):
     return x <= y
def lebih1(x, y):
     return x >= y
def sama1(x, y):
    return x == ydef tidak1(x, y):
     return x != y
a = 5b = 25c = 5d = 15hasil1 = lebih1(a, b)logging.debug('lebih dari 6 karakter : {} lebih dari {} =
\{\}'.format(a, b, hasil1))
hasil2 = \text{kurang1(a, b)}logging.debug('kurang dari 6 karakter : {} kurang dari {} =
\{\}'.format(a, b, hasil2))
hasil3 = \text{samal}(a, b)logging.debug('sama dengan 6 karakter : \{\} sama dengan \{\} =
\{\}'.format(a, b, hasil3))
hasil4 = \text{tidak1(a, b)}logging.debug('kosong : {} tidak sama dengan {} = 
\{\}'.format(a, b, hasil4))
hasil5 =lebih1(c, d)
logging.debug('lebih dari 50 karakter : {} lebih dari {} =
\{\}'.format(c, d, hasil5))
hasil6 = kurang1(c, d)logging.debug('kurang dari 50 karakter : {} kurang dari {} =
\{\}'.format(c, d, hasil6))
hasil7 = sama1(c, d)
logging.debug('sama dengan 50 karakter : \{\} sama dengan \{\} =
{}'.format(c, d, hasil7))
hasil8 = \text{tidak1}(c, d)logging.debug('kosong : {} tidak sama dengan {} = 
{}'.format(c, d, hasil8))
for z in range(0,1):
     if(z%5<=25):
         logging.info('benar kurang dari 25')
```

```
 elif(z%5==25):
         logging.critical('salah tidak sama dengan 25')
     else:
         logging.error('salah lebih dari 25')
for z in range(0,1):
     if(z%5<=15):
         logging.info('benar kurang dari 15')
     elif(z%5==15):
         logging.critical('salah tidak sama dengan 15')
     else:
         logging.error('salah lebih dari 15')
time.sleep(5)
```
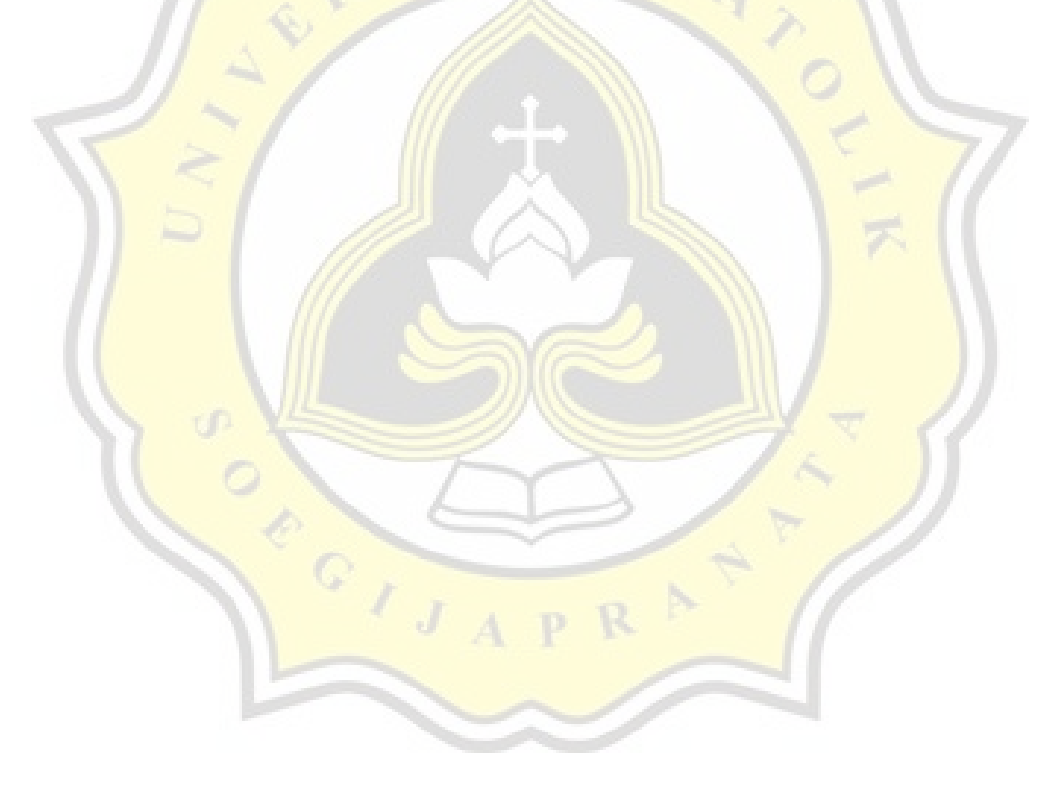

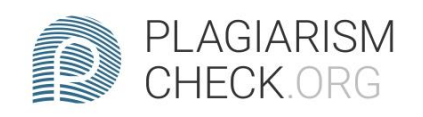

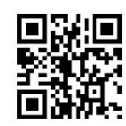

# $1.04\%$  PLAGIARISM

# **Report #14119685**

CHAPTER 1INTRODUCTION 1.1. Background Along with the times, technology has become an alternative in solving various problems. One of the results of technological developments is the creation of many applications and software that help many people. The basis of application or software development is the creation of software that can keep up with the times according to user needs and produce software that can increase the effectiveness and efficiency of a company, industry and independent business. From this statement, it's necessary to measure software by testing to produce superior quality software. The purpose of testing is that the software does not contain errors or bugs that can interfere with the performance of the software. There are two ways of testing that most people do, namely manual testing and automated testing. Testing manually is done by trying the menu, performance and overall features contained in the software. The test requires a lot of resources and time, This is because testing is carried out continuously in the

**REPORT** CHECKED **AUTHOR** #1411968526 NOV 2021, 10:12 AM ANDRE KURNIAWAN PAGE 1 OF 35